# Dell Inspiron 11 Manuel du propriétaire

Modèle d'ordinateur : Inspiron 3137/3135/3138 Modèle réglementaire : P19T Type réglementaire : P19T001/P19T002/P19T003

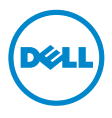

# Remarques, précautions et avertissements

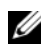

REMARQUE : Une REMARQUE indique une information importante qui peut vous aider à mieux utiliser votre ordinateur.

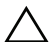

PRÉCAUTION : Une PRÉCAUTION vous avertit d'un risque d'endommagement du matériel ou de perte de données si les consignes ne sont pas respectées.

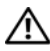

AVERTISSEMENT : Un AVERTISSEMENT indique un risque de dommage matériel, de blessure corporelle ou de mort.

2013 - 10 Rév. A01

\_\_\_\_\_\_\_\_\_\_\_\_\_\_\_\_\_\_\_\_

<sup>© 2013</sup> Dell Inc.

Marques utilisées dans ce document : Dell™, le logo DELL et Inspiron™ sont des marques commerciales de Dell Inc. ; Microsoft® et Windows® sont des marques déposées de Microsoft Corporation aux États-Unis et/ou dans d'autres pays.

# Table des matières

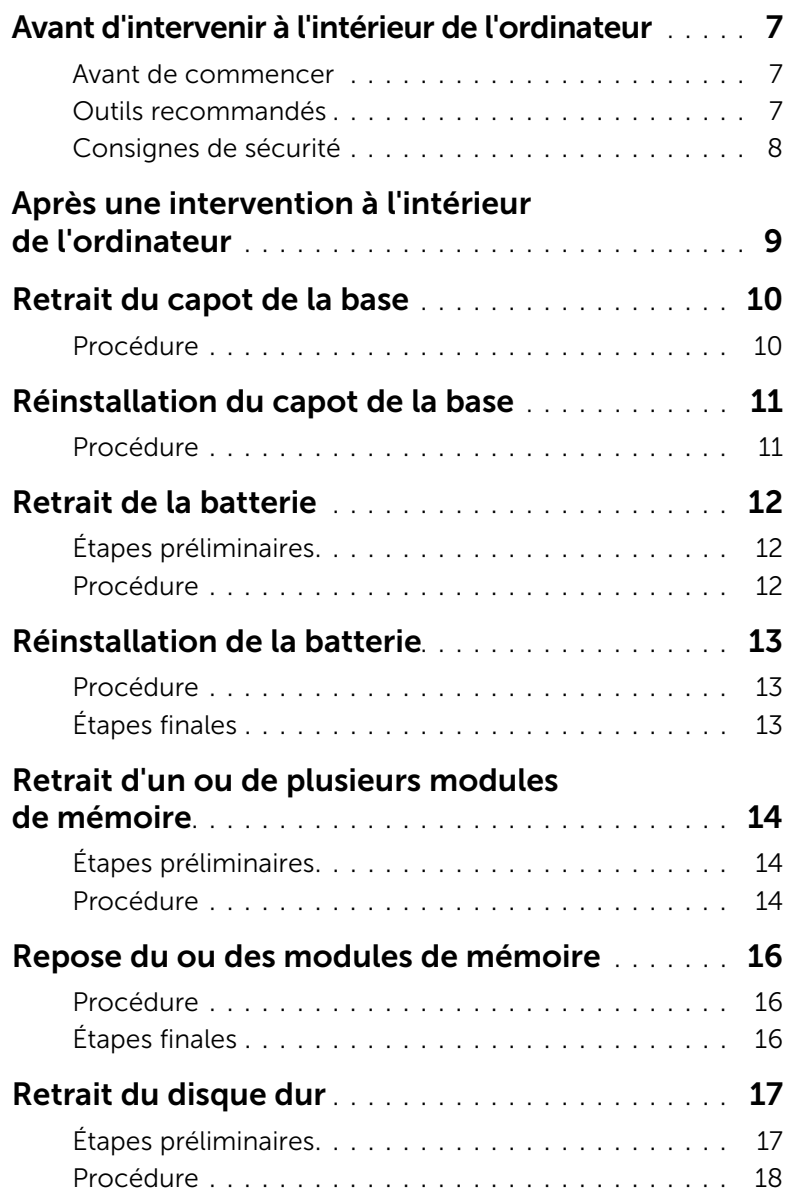

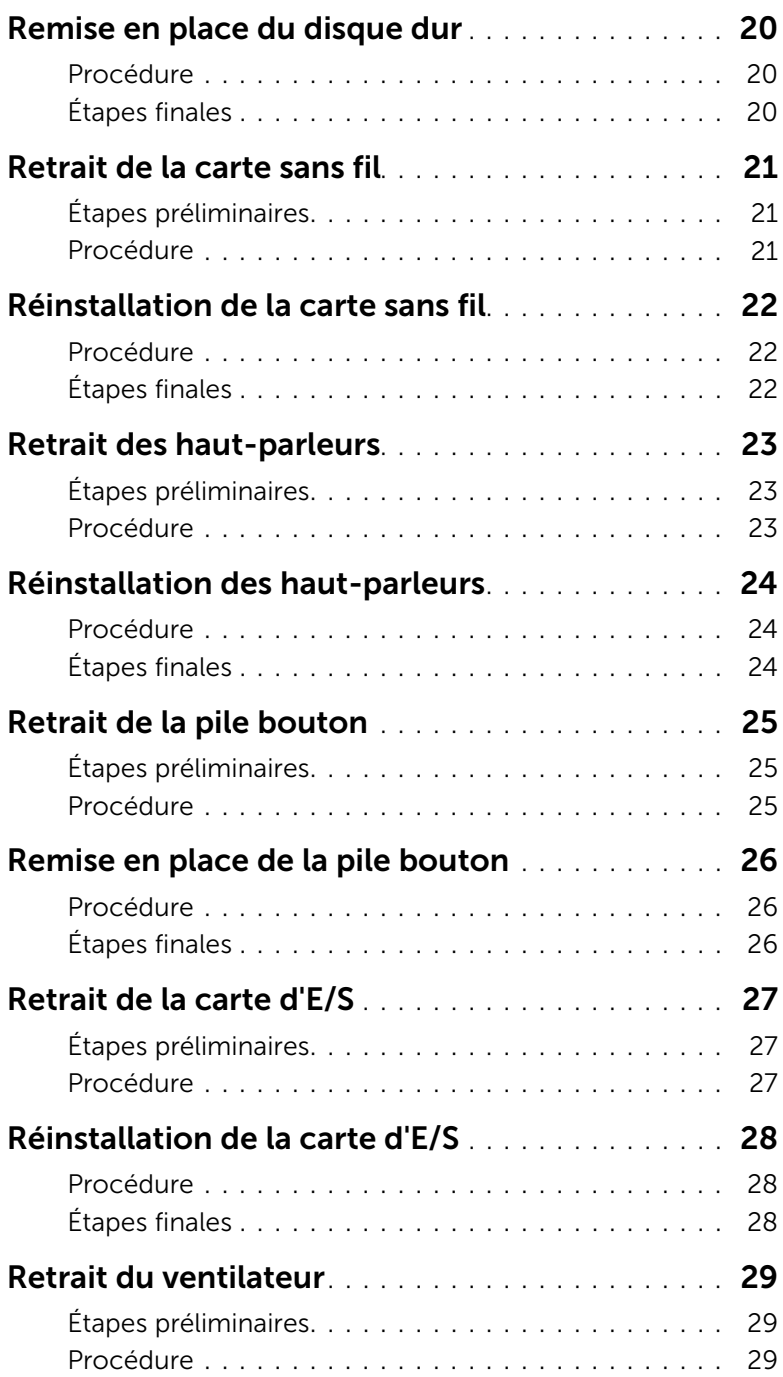

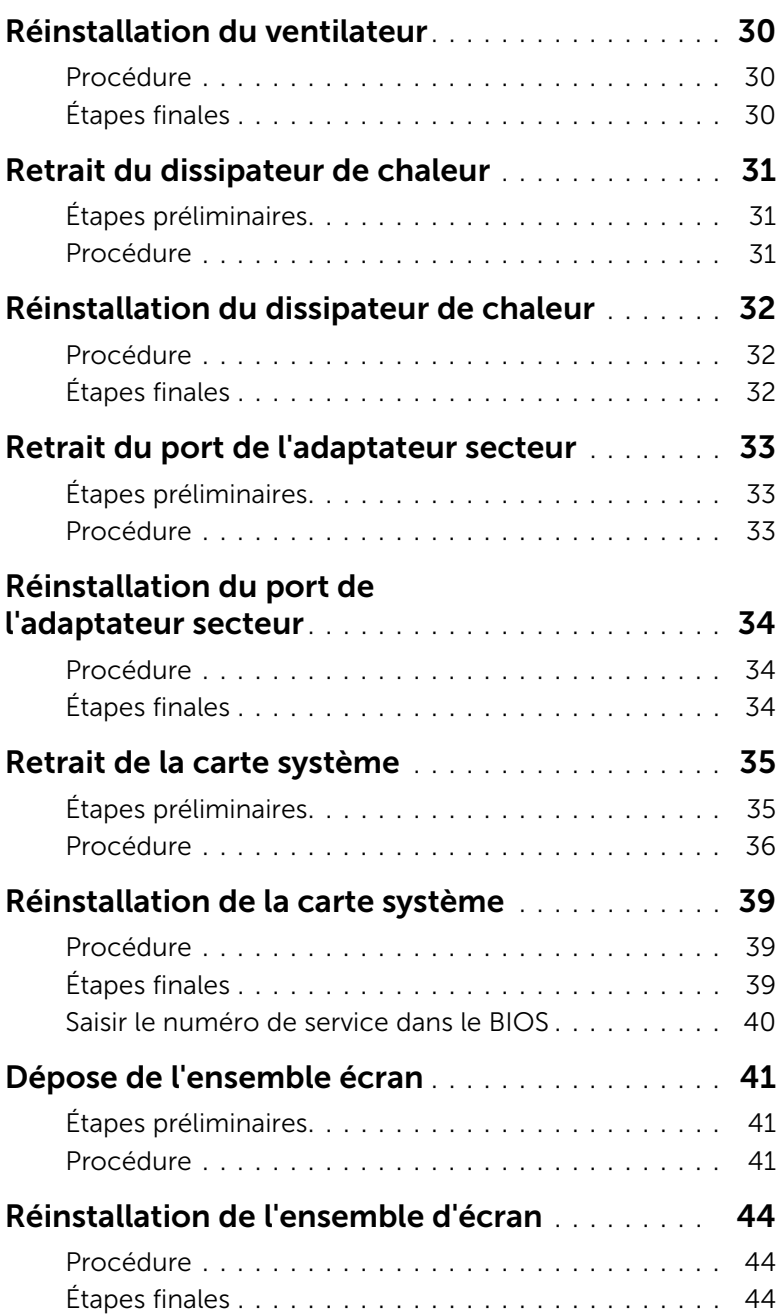

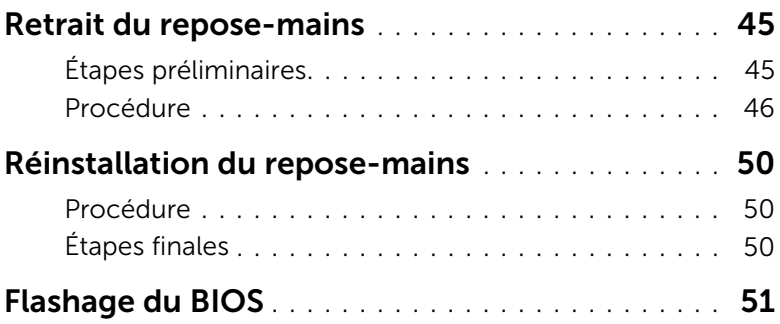

#### <span id="page-6-3"></span><span id="page-6-1"></span><span id="page-6-0"></span>Avant de commencer

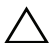

 $\sqrt{\ }$  PRÉCAUTION : Pour éviter une perte de données, enregistrez et fermez tous les fichiers ouverts, puis quittez tous les programmes avant d'arrêter l'ordinateur.

1 Enregistrez et fermez tous les fichiers ouverts, quittez tous les programmes d'application ouverts, puis éteignez l'ordinateur.

Pointez la souris sur le coin supérieur ou inférieur droit de l'écran pour ouvrir la barre latérale d'icônes et cliquez sur Paramètres→ Alimentation→ Arrêter.

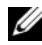

 $\mathscr U$  REMARQUE : Si vous utilisez un autre système d'exploitation, consultez la documentation correspondante pour connaître les instructions d'arrêt.

- 2 Une fois l'ordinateur éteint, déconnectez-le de la prise secteur.
- 3 Déconnectez tous les câbles tels que le câble d'alimentation et les câbles USB de votre ordinateur.
- 4 Débranchez tous les périphériques, dont les cartes mémoire, qui sont connectés à votre ordinateur.

#### <span id="page-6-2"></span>Outils recommandés

Les procédures mentionnées dans ce document nécessitent les outils suivants :

- Un tournevis cruciforme
- Tournevis Torx 5 (T5)
- Pointe en plastique

### <span id="page-7-0"></span>Consignes de sécurité

Suivez les consignes de sécurité ci-dessous pour protéger votre ordinateur des dégâts potentiels et pour assurer votre sécurité personnelle.

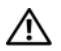

AVERTISSEMENT : Avant d'ouvrir votre ordinateur, prenez connaissance des consignes de sécurité fournies avec celui-ci. Pour plus d'informations sur les meilleures pratiques en matière de sécurité, voir la page d'accueil du site Regulatory Compliance (Conformité à la réglementation), à l'adresse dell.com/regulatory\_compliance.

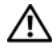

AVERTISSEMENT : Déconnectez toutes les sources d'alimentation avant d'ouvrir le capot ou les panneaux de l'ordinateur. Lorsque vous avez terminé, remettez en place tous les capots, panneaux et vis avant de rebrancher l'ordinateur à sa source d'alimentation.

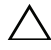

PRÉCAUTION : Seuls les techniciens de maintenance agréés sont habilités à retirer le capot de l'ordinateur et à accéder à ses composants internes. Veuillez consulter les consignes de sécurité pour des informations complètes sur les précautions à prendre, les interventions à l'intérieur de votre ordinateur et la protection contre les décharges électrostatiques.

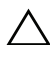

PRÉCAUTION : Pour éviter d'endommager l'ordinateur, assurez-vous que la surface de travail est plane et propre.

PRÉCAUTION : Lorsque vous débranchez un câble, tirez sur le connecteur ou sur la languette de retrait, mais jamais sur le câble lui-même. Certains câbles sont équipés de connecteurs à pattes de verrouillage ou à vis moletées que vous devez libérer avant de débrancher le câble. Lorsque vous débranchez des câbles, gardez-les alignés pour éviter de tordre les broches des connecteurs. Lorsque vous connectez les câbles, vérifiez que les ports et les connecteurs sont correctement orientés et alignés.

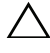

PRÉCAUTION : Pour éviter d'endommager les composants et les cartes, tenez-les par les bords en évitant de toucher les broches et les éléments de contact.

PRÉCAUTION : Avant de toucher quoi ce soit à l'intérieur de l'ordinateur, préparez-vous en touchant une partie métallique non peinte du châssis comme la partie métallique située à l'arrière de l'ordinateur par exemple. Répétez cette opération régulièrement pendant votre intervention pour dissiper toute électricité statique qui pourrait endommager les composants.

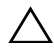

PRÉCAUTION : Appuyez pour l'éjecter sur toute carte installée dans le lecteur de carte mémoire.

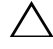

PRÉCAUTION : pour retirer un câble réseau, déconnectez-le d'abord de l'ordinateur, puis du périphérique réseau.

# <span id="page-8-1"></span><span id="page-8-0"></span>Après une intervention à l'intérieur de l'ordinateur

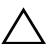

#### $\triangle$  PRÉCAUTION : Laisser des vis mal fixées à l'intérieur de votre ordinateur peut gravement endommager ce dernier.

- 1 Remettez en place toutes les vis et assurez-vous qu'elles sont toutes bien fixées à l'intérieur de l'ordinateur.
- 2 Connectez tous les câbles, périphériques et autres composants que vous avez retirés avant d'intervenir sur votre ordinateur.
- 3 Branchez votre ordinateur sur la prise électrique.
- 4 Allumez votre ordinateur.

# <span id="page-9-2"></span><span id="page-9-0"></span>Retrait du capot de la base

 $\bigwedge$  AVERTISSEMENT : Avant d'ouvrir votre ordinateur, prenez connaissance des consignes de sécurité fournies et suivez les instructions indiquées à la section « [Avant d'intervenir à l'intérieur de l'ordinateur](#page-6-3) » à la page 7. Après une intervention à l'intérieur de l'ordinateur, suivez les instructions indiquées à la section « [Après une intervention à l'intérieur de l'ordinateur](#page-8-1) » à la page 9. Pour plus d'informations sur les pratiques d'excellence en matière de sécurité, consultez la page Regulatory Compliance (Conformité à la réglementation) à l'adresse dell.com/regulatory\_compliance.

- <span id="page-9-1"></span>1 Fermez l'écran d'affichage et tournez l'ordinateur à l'envers.
- 2 Retirez les vis qui fixent le cache de fond à l'ensemble du repose-mains.
- 3 À l'aide d'une pointe en plastique, dégagez le capot de la base pour le sortir de l'ensemble repose-mains.

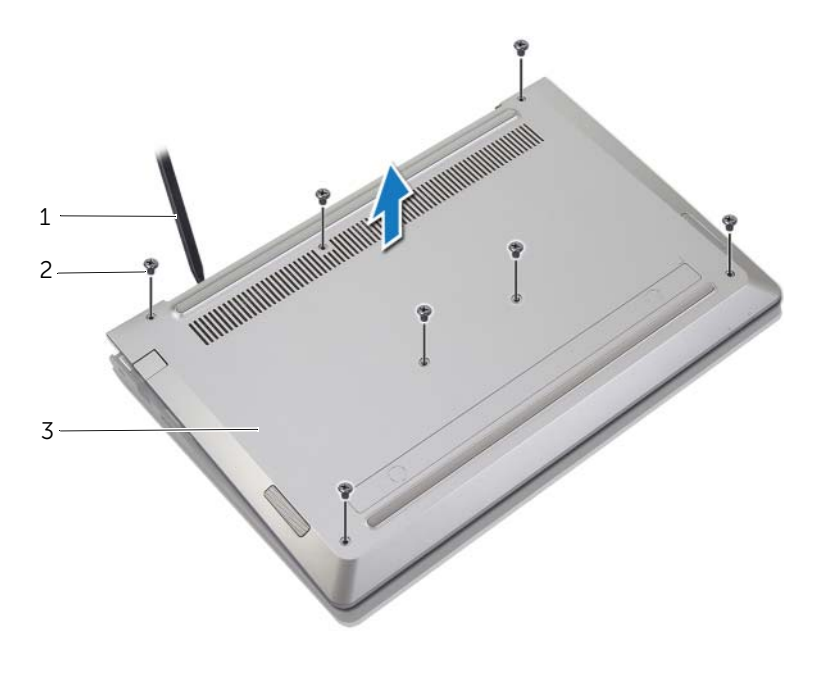

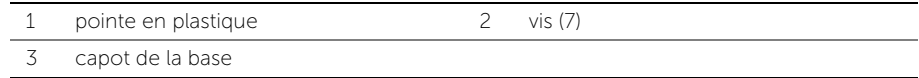

# <span id="page-10-2"></span><span id="page-10-0"></span>Réinstallation du capot de la base

AVERTISSEMENT : Avant d'ouvrir votre ordinateur, prenez connaissance des consignes de sécurité fournies et suivez les instructions indiquées à la section « [Avant d'intervenir à l'intérieur de l'ordinateur](#page-6-3) » à la page 7. Après une intervention à l'intérieur de l'ordinateur, suivez les instructions indiquées à la section « [Après une intervention à l'intérieur de l'ordinateur](#page-8-1) » à la page 9. Pour plus d'informations sur les pratiques d'excellence en matière de sécurité, consultez la page Regulatory Compliance (Conformité à la réglementation) à l'adresse dell.com/regulatory\_compliance.

- <span id="page-10-1"></span>1 Alignez le capot de la base avec l'ensemble repose-mains et appuyez dessus pour le mettre en place.
- 2 Remettez en place les vis qui fixent le cache de fond à l'ensemble du repose-mains.

# <span id="page-11-3"></span><span id="page-11-0"></span>Retrait de la batterie

AVERTISSEMENT : Avant d'ouvrir votre ordinateur, prenez connaissance des consignes de sécurité fournies et suivez les instructions indiquées à la section « [Avant d'intervenir à l'intérieur de l'ordinateur](#page-6-3) » à la page 7. Après une intervention à l'intérieur de l'ordinateur, suivez les instructions indiquées à la section « [Après une intervention à l'intérieur de l'ordinateur](#page-8-1) » à la page 9. Pour plus d'informations sur les pratiques d'excellence en matière de sécurité, consultez la page Regulatory Compliance (Conformité à la réglementation) à l'adresse dell.com/regulatory\_compliance.

### <span id="page-11-1"></span>Étapes préliminaires

Retirez le capot de la base. Voir « [Retrait du capot de la base](#page-9-2) » à la page 10.

#### <span id="page-11-2"></span>Procédure

- 1 Débranchez le câble de pile de la carte système.
- 2 Retirez les vis qui fixent la batterie à l'ensemble de repose-mains.
- 3 Soulevez la batterie ainsi que son câble et dégagez-les du repose-main.

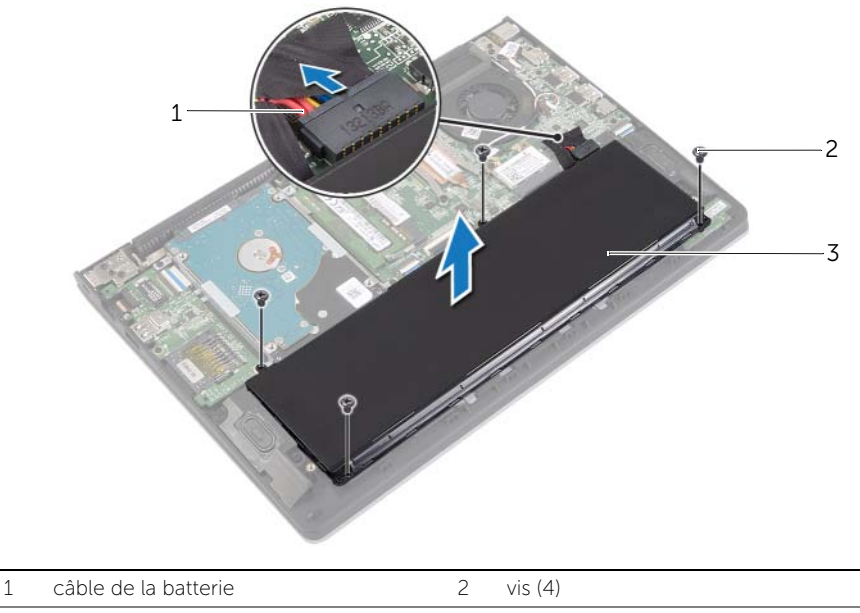

3 batterie

4 Retournez l'ordinateur, ouvrez l'écran et appuyez sur le bouton d'alimentation pendant environ cinq secondes pour mettre la carte système à la terre.

# <span id="page-12-3"></span><span id="page-12-0"></span>Réinstallation de la batterie

AVERTISSEMENT : Avant d'ouvrir votre ordinateur, prenez connaissance des consignes de sécurité fournies et suivez les instructions indiquées à la section « [Avant d'intervenir à l'intérieur de l'ordinateur](#page-6-3) » à la page 7. Après une intervention à l'intérieur de l'ordinateur, suivez les instructions indiquées à la section « [Après une intervention à l'intérieur de l'ordinateur](#page-8-1) » à la page 9. Pour plus d'informations sur les pratiques d'excellence en matière de sécurité, consultez la page Regulatory Compliance (Conformité à la réglementation) à l'adresse dell.com/regulatory\_compliance.

#### <span id="page-12-1"></span>Procédure

- 1 Alignez les trous de vis de la batterie sur ceux de l'ensemble du repose-mains et placez la batterie sur l'ensemble du repose-mains.
- 2 Remettez les vis qui fixent la batterie à l'ensemble de repose-mains.
- 3 Connectez le câble de la batterie à la carte système.

### <span id="page-12-2"></span>Étapes finales

Réinstallez le capot de la base. Voir « [Réinstallation du capot de la base](#page-10-2) » à la page 11.

# <span id="page-13-3"></span><span id="page-13-0"></span>Retrait d'un ou de plusieurs modules de mémoire

 $\bigwedge$  AVERTISSEMENT : Avant d'ouvrir votre ordinateur, prenez connaissance des consignes de sécurité fournies et suivez les instructions indiquées à la section « [Avant d'intervenir à l'intérieur de l'ordinateur](#page-6-3) » à la page 7. Après une intervention à l'intérieur de l'ordinateur, suivez les instructions indiquées à la section « [Après une intervention à l'intérieur de l'ordinateur](#page-8-1) » à la page 9. Pour plus d'informations sur les pratiques d'excellence en matière de sécurité, consultez la page Regulatory Compliance (Conformité à la réglementation) à l'adresse dell.com/regulatory\_compliance.

### <span id="page-13-1"></span>Étapes préliminaires

- 1 Retirez le capot de la base. Voir « [Retrait du capot de la base](#page-9-2) » à la page 10.
- 2 Retirez la batterie. Voir « [Retrait de la batterie](#page-11-3) » à la page 12.

#### <span id="page-13-2"></span>Procédure

- 1 Du bout des doigts, écartez délicatement les clips de fixation situés à chaque extrémité du connecteur du module de mémoire jusqu'à ce que de dernier s'éjecte.
- 2 Retirez le module de mémoire de son connecteur.

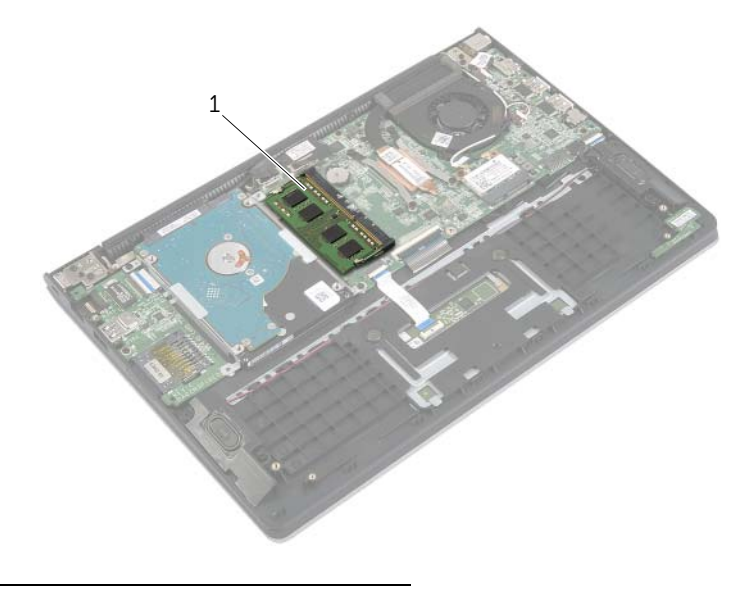

1 module de mémoire

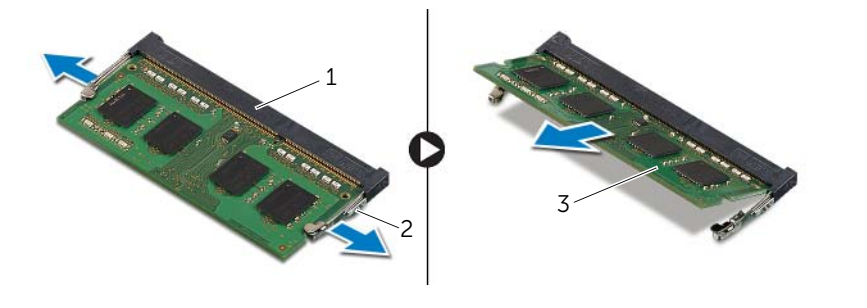

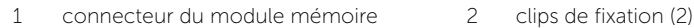

module de mémoire

# <span id="page-15-3"></span><span id="page-15-0"></span>Repose du ou des modules de mémoire

AVERTISSEMENT : Avant d'ouvrir votre ordinateur, prenez connaissance des consignes de sécurité fournies et suivez les instructions indiquées à la section « [Avant d'intervenir à l'intérieur de l'ordinateur](#page-6-3) » à la page 7. Après une intervention à l'intérieur de l'ordinateur, suivez les instructions indiquées à la section « [Après une intervention à l'intérieur de l'ordinateur](#page-8-1) » à la page 9. Pour plus d'informations sur les pratiques d'excellence en matière de sécurité, consultez la page Regulatory Compliance (Conformité à la réglementation) à l'adresse dell.com/regulatory\_compliance.

#### <span id="page-15-1"></span>Procédure

- 1 Alignez l'encoche du module de mémoire sur la languette de son connecteur.
- 2 Faites glisser fermement le module de mémoire dans son connecteur en l'inclinant, puis appuyez dessus jusqu'à ce qu'il s'enclenche.

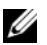

 $\mathbb Z$  REMARQUE : Si vous n'entendez pas de déclic, déposez le module et réinstallez-le.

- <span id="page-15-2"></span>1 Réinstallez la batterie. Voir « [Réinstallation de la batterie](#page-12-3) » à la page 13.
- 2 Réinstallez le capot de la base. Voir « [Réinstallation du capot de la base](#page-10-2) » à la page 11.

# <span id="page-16-2"></span><span id="page-16-0"></span>Retrait du disque dur

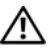

AVERTISSEMENT : Avant d'ouvrir votre ordinateur, prenez connaissance des consignes de sécurité fournies et suivez les instructions indiquées à la section « [Avant d'intervenir à l'intérieur de l'ordinateur](#page-6-3) » à la page 7. Après une intervention à l'intérieur de l'ordinateur, suivez les instructions indiquées à la section « [Après une intervention à l'intérieur de l'ordinateur](#page-8-1) » à la page 9. Pour plus d'informations sur les pratiques d'excellence en matière de sécurité, consultez la page Regulatory Compliance (Conformité à la réglementation) à l'adresse dell.com/regulatory\_compliance.

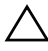

PRÉCAUTION : Pour éviter de perdre des données, ne déposez pas le disque dur pendant que l'ordinateur est en veille ou allumé.

PRÉCAUTION : Les disques durs sont très fragiles. Faites plus particulièrement attention lors de la manipulation du disque dur.

### <span id="page-16-1"></span>Étapes préliminaires

- 1 Retirez le capot de la base. Voir « [Retrait du capot de la base](#page-9-2) » à la page 10.
- 2 Retirez la batterie. Voir « [Retrait de la batterie](#page-11-3) » à la page 12.

- <span id="page-17-1"></span><span id="page-17-0"></span>Retirez les vis qui fixent l'ensemble de disque dur à l'ensemble de repose-main.
- 2 Déconnectez le câble du disque dur de la carte système au moyen de la languette de retrait.
- <span id="page-17-2"></span> Soulevez l'ensemble disque dur et son câble pour le dégager de l'ensemble repose-mains.

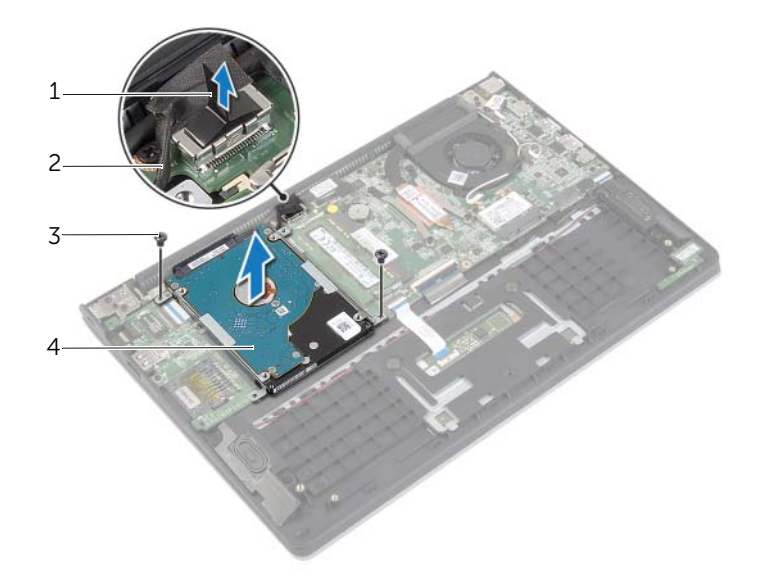

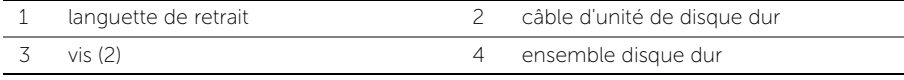

- Débranchez la carte intercalaire du disque dur.
- Retirez les vis qui fixent le support du disque dur au disque dur.

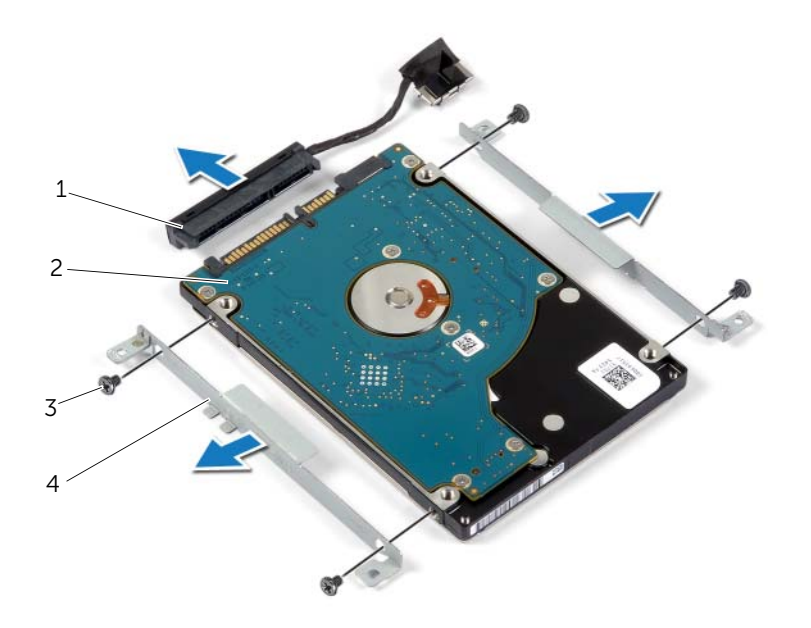

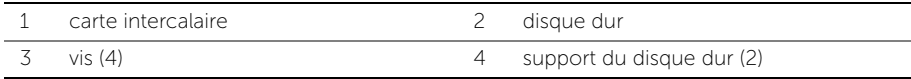

# <span id="page-19-3"></span><span id="page-19-0"></span>Remise en place du disque dur

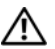

AVERTISSEMENT : Avant d'ouvrir votre ordinateur, prenez connaissance des consignes de sécurité fournies et suivez les instructions indiquées à la section « [Avant d'intervenir à l'intérieur de l'ordinateur](#page-6-3) » à la page 7. Après une intervention à l'intérieur de l'ordinateur, suivez les instructions indiquées à la section « [Après une intervention à l'intérieur de l'ordinateur](#page-8-1) » à la page 9. Pour plus d'informations sur les pratiques d'excellence en matière de sécurité, consultez la page Regulatory Compliance (Conformité à la réglementation) à l'adresse dell.com/regulatory\_compliance.

PRÉCAUTION : Pour éviter de perdre des données, ne déposez pas le disque dur pendant que l'ordinateur est en veille ou allumé.

PRÉCAUTION : Les disques durs sont très fragiles. Faites plus particulièrement attention lors de la manipulation du disque dur.

#### <span id="page-19-1"></span>Procédure

- 1 Alignez les trous de vis du disque dur sur ceux de son support.
- 2 Remettez en place les vis qui fixent le support du disque dur au disque dur.
- **3** Connectez la carte intercalaire au disque dur.
- 4 Alignez les trous de vis de l'ensemble de disque dur sur ceux de l'ensemble de repose-main.
- 5 Remettez en place les vis qui fixent l'ensemble de disque dur à l'ensemble de repose-main.
- <span id="page-19-2"></span>6 Connectez le câble du disque dur à la carte système.

- 1 Réinstallez la batterie. Voir « [Réinstallation de la batterie](#page-12-3) » à la page 13.
- 2 Réinstallez le capot de la base. Voir « [Réinstallation du capot de la base](#page-10-2) » à la page 11.

# <span id="page-20-3"></span><span id="page-20-0"></span>Retrait de la carte sans fil

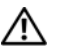

AVERTISSEMENT : Avant d'ouvrir votre ordinateur, prenez connaissance des consignes de sécurité fournies et suivez les instructions indiquées à la section « [Avant d'intervenir à l'intérieur de l'ordinateur](#page-6-3) » à la page 7. Après une intervention à l'intérieur de l'ordinateur, suivez les instructions indiquées à la section « [Après une intervention à l'intérieur de l'ordinateur](#page-8-1) » à la page 9. Pour plus d'informations sur les pratiques d'excellence en matière de sécurité, consultez la page Regulatory Compliance (Conformité à la réglementation) à l'adresse dell.com/regulatory\_compliance.

### <span id="page-20-1"></span>Étapes préliminaires

- 1 Retirez le capot de la base. Voir « [Retrait du capot de la base](#page-9-2) » à la page 10.
- <span id="page-20-2"></span>2 Retirez la batterie. Voir « [Retrait de la batterie](#page-11-3) » à la page 12.

- 1 Débranchez les câbles d'antenne de la carte sans fil.
- 2 Retirez la vis qui fixe la carte sans fil à la carte système.
- **3** Faites glisser la carte sans fil hors de son connecteur pour la retirer.

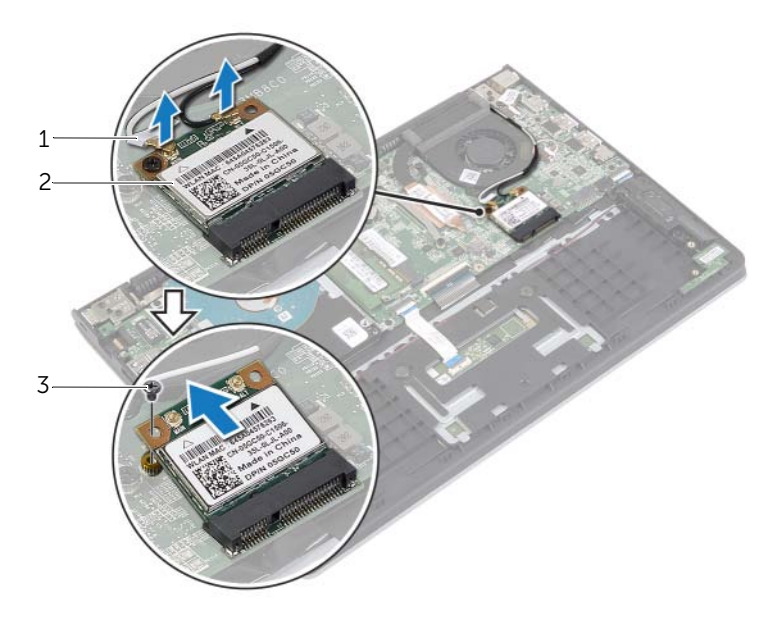

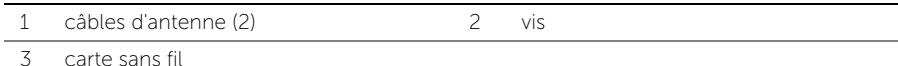

# <span id="page-21-3"></span><span id="page-21-0"></span>Réinstallation de la carte sans fil

AVERTISSEMENT : Avant d'ouvrir votre ordinateur, prenez connaissance des consignes de sécurité fournies et suivez les instructions indiquées à la section « [Avant d'intervenir à l'intérieur de l'ordinateur](#page-6-3) » à la page 7. Après une intervention à l'intérieur de l'ordinateur, suivez les instructions indiquées à la section « [Après une intervention à l'intérieur de l'ordinateur](#page-8-1) » à la page 9. Pour plus d'informations sur les pratiques d'excellence en matière de sécurité, consultez la page Regulatory Compliance (Conformité à la réglementation) à l'adresse dell.com/regulatory\_compliance.

#### <span id="page-21-1"></span>Procédure

- $\triangle$  PRÉCAUTION : Pour éviter d'endommager la carte sans fil, ne placez aucun câble sous cette dernière.
	- 1 Insérez la carte sans fil dans le connecteur de carte sans fil et remettez en place la vis qui fixe la carte sans fil à la carte système.
	- 2 Connectez les câbles d'antenne à la carte sans fil

Le tableau suivant indique les couleurs du câble d'antenne correspondant à la carte sans fil prise en charge par votre ordinateur.

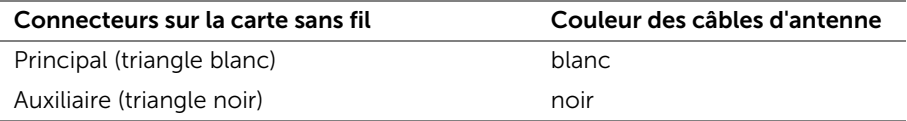

- <span id="page-21-2"></span>1 Réinstallez la batterie. Voir « [Réinstallation de la batterie](#page-12-3) » à la page 13.
- 2 Réinstallez le capot de la base. Voir « [Réinstallation du capot de la base](#page-10-2) » à la page 11.

# <span id="page-22-3"></span><span id="page-22-0"></span>Retrait des haut-parleurs

 $\bigwedge$  AVERTISSEMENT : Avant d'ouvrir votre ordinateur, prenez connaissance des consignes de sécurité fournies et suivez les instructions indiquées à la section « [Avant d'intervenir à l'intérieur de l'ordinateur](#page-6-3) » à la page 7. Après une intervention à l'intérieur de l'ordinateur, suivez les instructions indiquées à la section « [Après une intervention à l'intérieur de l'ordinateur](#page-8-1) » à la page 9. Pour plus d'informations sur les pratiques d'excellence en matière de sécurité, consultez la page Regulatory Compliance (Conformité à la réglementation) à l'adresse dell.com/regulatory\_compliance.

### <span id="page-22-1"></span>Étapes préliminaires

- 1 Retirez le capot de la base. Voir « [Retrait du capot de la base](#page-9-2) » à la page 10.
- <span id="page-22-2"></span>2 Retirez la batterie. Voir « [Retrait de la batterie](#page-11-3) » à la page 12.

- 1 Soulevez le loquet et débranchez le câble du pavé tactile.
- 2 Retirez délicatement le câble du pavé tactile de l'ensemble repose-mains.
- 3 Soulevez les haut-parleurs et retirez leurs câbles des guides d'acheminement situés sur l'ensemble repose-mains.
- 4 Débranchez le câble du haut-parleur de la carte système.

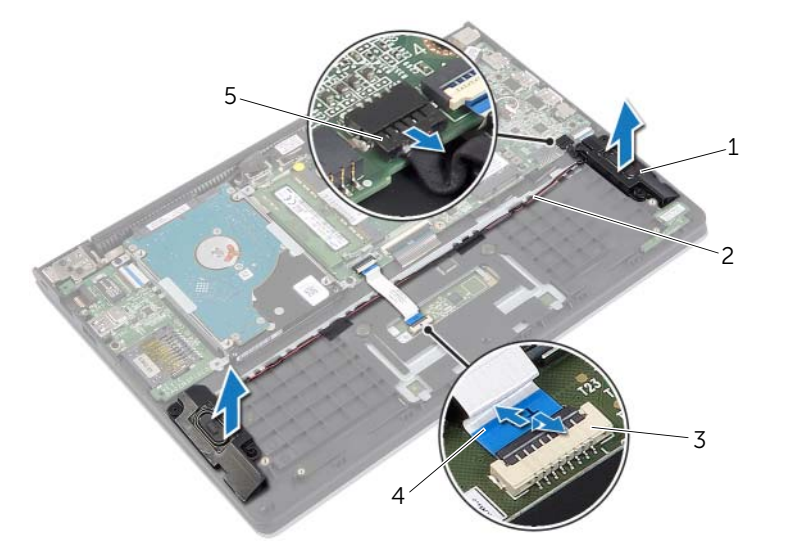

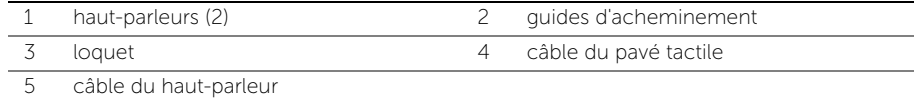

# <span id="page-23-3"></span><span id="page-23-0"></span>Réinstallation des haut-parleurs

 $\bigwedge$  AVERTISSEMENT : Avant d'ouvrir votre ordinateur, prenez connaissance des consignes de sécurité fournies et suivez les instructions indiquées à la section « [Avant d'intervenir à l'intérieur de l'ordinateur](#page-6-3) » à la page 7. Après une intervention à l'intérieur de l'ordinateur, suivez les instructions indiquées à la section « [Après une intervention à l'intérieur de l'ordinateur](#page-8-1) » à la page 9. Pour plus d'informations sur les pratiques d'excellence en matière de sécurité, consultez la page Regulatory Compliance (Conformité à la réglementation) à l'adresse dell.com/regulatory\_compliance.

#### <span id="page-23-1"></span>Procédure

- 1 À l'aide des embouts d'alignement, placez les haut-parleurs sur l'ensemble repose-mains.
- 2 Branchez le câble des haut-parleurs à la carte système.
- 3 Acheminez le câble du haut-parleur par les guides d'acheminement situés sur l'ensemble repose-main.
- 4 Faites glisser le câble du pavé tactile dans son connecteur et appuyez sur le loquet pour fixer le câble.

- <span id="page-23-2"></span>1 Réinstallez la batterie. Voir « [Réinstallation de la batterie](#page-12-3) » à la page 13.
- 2 Réinstallez le capot de la base. Voir « [Réinstallation du capot de la base](#page-10-2) » à la page 11.

# <span id="page-24-3"></span><span id="page-24-0"></span>Retrait de la pile bouton

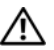

AVERTISSEMENT : Avant d'ouvrir votre ordinateur, prenez connaissance des consignes de sécurité fournies et suivez les instructions indiquées à la section « [Avant d'intervenir à l'intérieur de l'ordinateur](#page-6-3) » à la page 7. Après une intervention à l'intérieur de l'ordinateur, suivez les instructions indiquées à la section « [Après une intervention à l'intérieur de l'ordinateur](#page-8-1) » à la page 9. Pour plus d'informations sur les pratiques d'excellence en matière de sécurité, consultez la page Regulatory Compliance (Conformité à la réglementation) à l'adresse dell.com/regulatory\_compliance.

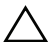

PRÉCAUTION : Le retrait de la pile bouton réinitialise les paramètres du système BIOS aux valeurs d'usine. Avant de retirer la pile bouton, il est recommandé de noter les paramètres du BIOS.

### <span id="page-24-1"></span>Étapes préliminaires

- 1 Retirez le capot de la base. Voir « [Retrait du capot de la base](#page-9-2) » à la page 10.
- 2 Retirez la batterie. Voir « [Retrait de la batterie](#page-11-3) » à la page 12.

#### <span id="page-24-2"></span>Procédure

Avec une pointe en plastique, dégagez délicatement la pile bouton de son support sur la carte système.

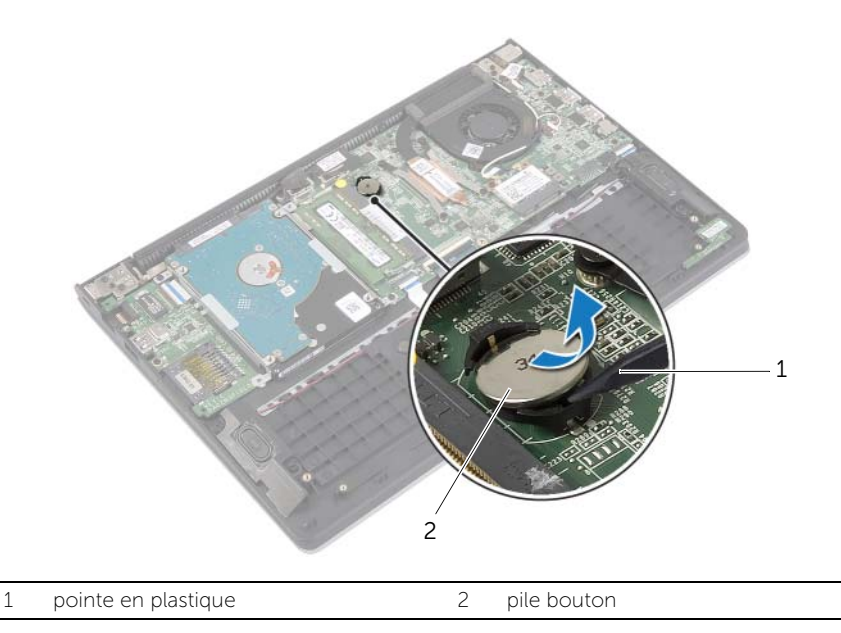

# <span id="page-25-0"></span>Remise en place de la pile bouton

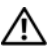

AVERTISSEMENT : Avant d'ouvrir votre ordinateur, prenez connaissance des consignes de sécurité fournies et suivez les instructions indiquées à la section « [Avant d'intervenir à l'intérieur de l'ordinateur](#page-6-3) » à la page 7. Après une intervention à l'intérieur de l'ordinateur, suivez les instructions indiquées à la section « [Après une intervention à l'intérieur de l'ordinateur](#page-8-1) » à la page 9. Pour plus d'informations sur les pratiques d'excellence en matière de sécurité, consultez la page Regulatory Compliance (Conformité à la réglementation) à l'adresse dell.com/regulatory\_compliance.

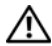

 $\sqrt{N}$  AVERTISSEMENT : Si la pile est mal installée, elle risque d'exploser. Remplacez la pile uniquement par une autre identique ou de type équivalent. Mettez les piles usagées au rebut selon les instructions du fabricant.

### <span id="page-25-1"></span>Procédure

En gardant le côté positif tourné vers le haut, enclenchez la pile bouton dans son support sur la carte système.

- <span id="page-25-2"></span>1 Réinstallez la batterie. Voir « [Réinstallation de la batterie](#page-12-3) » à la page 13.
- 2 Réinstallez le capot de la base. Voir « [Réinstallation du capot de la base](#page-10-2) » à la page 11.

# <span id="page-26-3"></span><span id="page-26-0"></span>Retrait de la carte d'E/S

AVERTISSEMENT : Avant d'ouvrir votre ordinateur, prenez connaissance des consignes de sécurité fournies et suivez les instructions indiquées à la section « [Avant d'intervenir à l'intérieur de l'ordinateur](#page-6-3) » à la page 7. Après une intervention à l'intérieur de l'ordinateur, suivez les instructions indiquées à la section « [Après une intervention à l'intérieur de l'ordinateur](#page-8-1) » à la page 9. Pour plus d'informations sur les pratiques d'excellence en matière de sécurité, consultez la page Regulatory Compliance (Conformité à la réglementation) à l'adresse dell.com/regulatory\_compliance.

### <span id="page-26-1"></span>Étapes préliminaires

- 1 Retirez le capot de la base. Voir « [Retrait du capot de la base](#page-9-2) » à la page 10.
- 2 Retirez la batterie. Voir « [Retrait de la batterie](#page-11-3) » à la page 12.
- <span id="page-26-2"></span>3 Retirez le disque dur. Voir « [Retrait du disque dur](#page-16-2) » à la page 17.

- 1 Soulevez le loquet et débranchez le câble de la carte d'E/S de la carte d'E/S.
- 2 Retirez la vis qui fixe la carte d'E/S à l'ensemble de repose-mains.
- 3 Soulevez la carte d'E/S pour la dégager de l'ensemble de repose-mains.

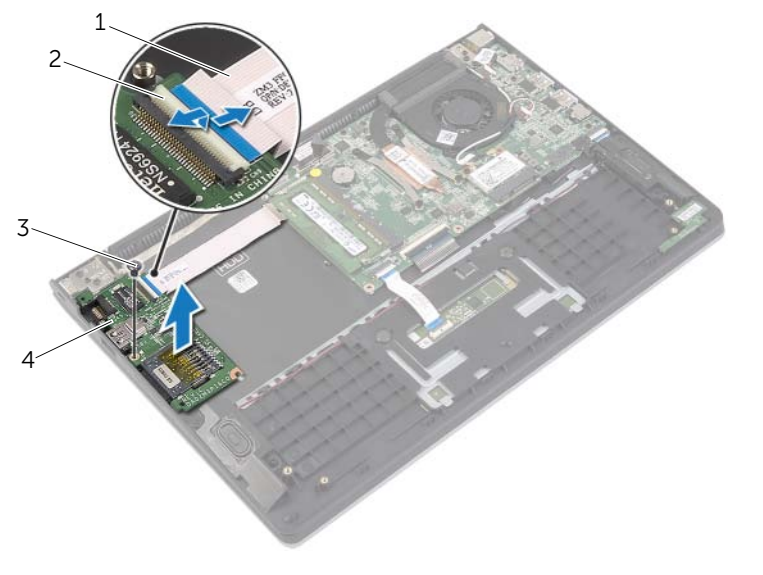

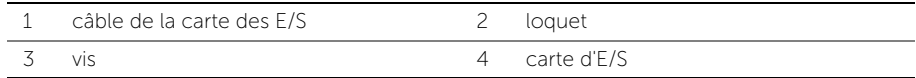

# <span id="page-27-3"></span><span id="page-27-0"></span>Réinstallation de la carte d'E/S

AVERTISSEMENT : Avant d'ouvrir votre ordinateur, prenez connaissance des consignes de sécurité fournies et suivez les instructions indiquées à la section « [Avant d'intervenir à l'intérieur de l'ordinateur](#page-6-3) » à la page 7. Après une intervention à l'intérieur de l'ordinateur, suivez les instructions indiquées à la section « [Après une intervention à l'intérieur de l'ordinateur](#page-8-1) » à la page 9. Pour plus d'informations sur les pratiques d'excellence en matière de sécurité, consultez la page Regulatory Compliance (Conformité à la réglementation) à l'adresse dell.com/regulatory\_compliance.

### <span id="page-27-1"></span>Procédure

- 1 À l'aide des embouts d'alignement, placez la carte d'E/S sur l'ensemble repose-mains.
- 2 Faites glisser le câble de la carte d'E/S dans le connecteur de la carte d'E/S et appuyez sur le loquet du connecteur pour fixer le câble.

- <span id="page-27-2"></span>1 Reposez le disque dur. Reportez-vous à la section « [Remise en place du disque](#page-19-3)  dur [» à la page](#page-19-3) 20.
- 2 Réinstallez la batterie. Voir « [Réinstallation de la batterie](#page-12-3) » à la page 13.
- **3** Réinstallez le capot de la base. Voir « [Réinstallation du capot de la base](#page-10-2) » à la page 11.

# <span id="page-28-3"></span><span id="page-28-0"></span>Retrait du ventilateur

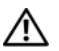

AVERTISSEMENT : Avant d'ouvrir votre ordinateur, prenez connaissance des consignes de sécurité fournies et suivez les instructions indiquées à la section « [Avant d'intervenir à l'intérieur de l'ordinateur](#page-6-3) » à la page 7. Après une intervention à l'intérieur de l'ordinateur, suivez les instructions indiquées à la section « [Après une intervention à l'intérieur de l'ordinateur](#page-8-1) » à la page 9. Pour plus d'informations sur les pratiques d'excellence en matière de sécurité, consultez la page Regulatory Compliance (Conformité à la réglementation) à l'adresse dell.com/regulatory\_compliance.

### <span id="page-28-1"></span>Étapes préliminaires

- 1 Retirez le capot de la base. Voir « [Retrait du capot de la base](#page-9-2) » à la page 10.
- <span id="page-28-2"></span>2 Retirez la batterie. Voir « [Retrait de la batterie](#page-11-3) » à la page 12.

- 1 Débranchez les câbles d'antenne de la carte sans fil.
- 2 Retirez les câbles d'antennes des guides d'acheminement du ventilateur.
- **3** Débranchez le câble du ventilateur de la carte système.
- 4 Retirez les vis de fixation du ventilateur à la base de l'ordinateur.
- 5 Soulevez le ventilateur pour le dégager de l'ensemble de repose-mains.

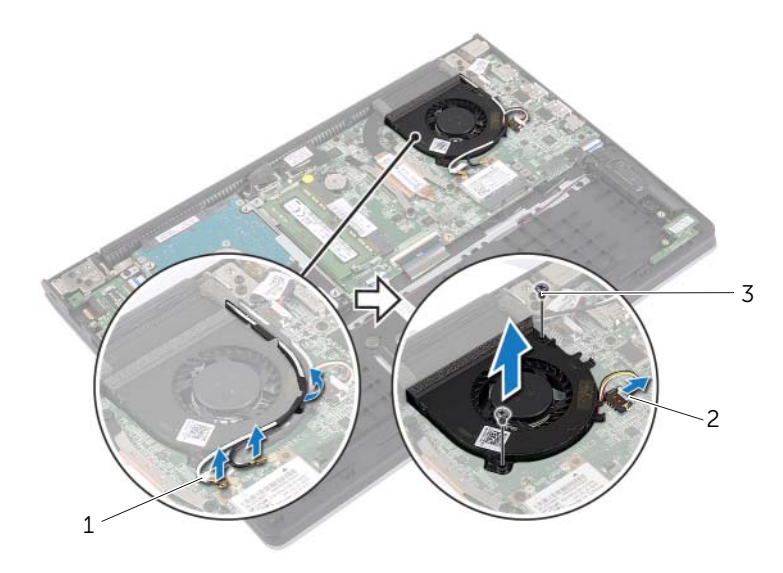

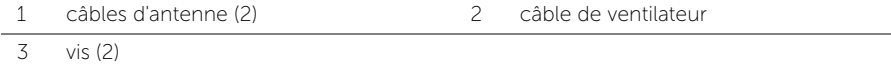

# <span id="page-29-3"></span><span id="page-29-0"></span>Réinstallation du ventilateur

AVERTISSEMENT : Avant d'ouvrir votre ordinateur, prenez connaissance des consignes de sécurité fournies et suivez les instructions indiquées à la section « [Avant d'intervenir à l'intérieur de l'ordinateur](#page-6-3) » à la page 7. Après une intervention à l'intérieur de l'ordinateur, suivez les instructions indiquées à la section « [Après une intervention à l'intérieur de l'ordinateur](#page-8-1) » à la page 9. Pour plus d'informations sur les pratiques d'excellence en matière de sécurité, consultez la page Regulatory Compliance (Conformité à la réglementation) à l'adresse dell.com/regulatory\_compliance.

#### <span id="page-29-1"></span>Procédure

- 1 Alignez les trous de vis du ventilateur avec ceux de la carte système.
- 2 Remettez en place les vis qui fixent le ventilateur à la base de l'ordinateur.
- **3** Connectez le câble du ventilateur à la carte système.
- 4 Faites passer les câbles d'antenne par les guides d'acheminement situés sur le ventilateur.
- <span id="page-29-2"></span>5 Connectez les câbles d'antenne à la carte sans fil.

- 1 Réinstallez la batterie. Voir « [Réinstallation de la batterie](#page-12-3) » à la page 13.
- 2 Réinstallez le capot de la base. Voir « [Réinstallation du capot de la base](#page-10-2) » à la page 11.

# <span id="page-30-3"></span><span id="page-30-0"></span>Retrait du dissipateur de chaleur

 $\bigwedge$  AVERTISSEMENT : Avant d'ouvrir votre ordinateur, prenez connaissance des consignes de sécurité fournies et suivez les instructions indiquées à la section « [Avant d'intervenir à l'intérieur de l'ordinateur](#page-6-3) » à la page 7. Après une intervention à l'intérieur de l'ordinateur, suivez les instructions indiquées à la section « [Après une intervention à l'intérieur de l'ordinateur](#page-8-1) » à la page 9. Pour plus d'informations sur les pratiques d'excellence en matière de sécurité, consultez la page Regulatory Compliance (Conformité à la réglementation) à l'adresse dell.com/regulatory\_compliance.

### <span id="page-30-1"></span>Étapes préliminaires

- 1 Retirez le capot de la base. Voir « [Retrait du capot de la base](#page-9-2) » à la page 10.
- 2 Retirez la batterie. Voir « [Retrait de la batterie](#page-11-3) » à la page 12.

#### <span id="page-30-2"></span>Procédure

- 1 Desserrez les vis imperdables qui fixent le dissipateur de chaleur à la carte système.
- 2 Soulevez le dissipateur de chaleur pour le dégager de la carte système.

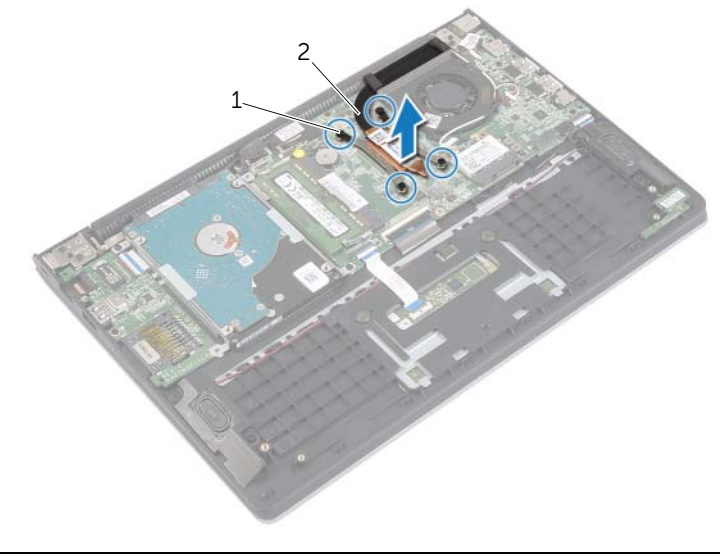

1 vis imperdables (4) 2 dissipateur de chaleur

# <span id="page-31-3"></span><span id="page-31-0"></span>Réinstallation du dissipateur de chaleur

AVERTISSEMENT : Avant d'ouvrir votre ordinateur, prenez connaissance des consignes de sécurité fournies et suivez les instructions indiquées à la section « [Avant d'intervenir à l'intérieur de l'ordinateur](#page-6-3) » à la page 7. Après une intervention à l'intérieur de l'ordinateur, suivez les instructions indiquées à la section « [Après une intervention à l'intérieur de l'ordinateur](#page-8-1) » à la page 9. Pour plus d'informations sur les pratiques d'excellence en matière de sécurité, consultez la page Regulatory Compliance (Conformité à la réglementation) à l'adresse dell.com/regulatory\_compliance.

#### <span id="page-31-1"></span>Procédure

- REMARQUE : Si vous réinstallez le dissipateur de chaleur d'origine sur la carte système d'origine, vous pouvez réutiliser la graisse thermique d'origine. Si vous remplacez la carte système ou le dissipateur de chaleur, utilisez le patin de refroidissement fourni dans le kit pour garantir la conductivité thermique.
	- 1 Alignez les trous de vis du dissipateur de chaleur et ceux de la carte système.
	- 2 Serrez les vis imperdables qui fixent l'ensemble du dissipateur de chaleur à la carte système.

- <span id="page-31-2"></span>1 Réinstallez la batterie. Voir « [Réinstallation de la batterie](#page-12-3) » à la page 13.
- 2 Réinstallez le capot de la base. Voir « [Réinstallation du capot de la base](#page-10-2) » à la page 11.

# <span id="page-32-3"></span><span id="page-32-0"></span>Retrait du port de l'adaptateur secteur

 $\bigwedge$  AVERTISSEMENT : Avant d'ouvrir votre ordinateur, prenez connaissance des consignes de sécurité fournies et suivez les instructions indiquées à la section « [Avant d'intervenir à l'intérieur de l'ordinateur](#page-6-3) » à la page 7. Après une intervention à l'intérieur de l'ordinateur, suivez les instructions indiquées à la section « [Après une intervention à l'intérieur de l'ordinateur](#page-8-1) » à la page 9. Pour plus d'informations sur les pratiques d'excellence en matière de sécurité, consultez la page Regulatory Compliance (Conformité à la réglementation) à l'adresse dell.com/regulatory\_compliance.

### <span id="page-32-1"></span>Étapes préliminaires

- 1 Retirez le capot de la base. Voir « [Retrait du capot de la base](#page-9-2) » à la page 10.
- <span id="page-32-2"></span>2 Retirez la batterie. Voir « [Retrait de la batterie](#page-11-3) » à la page 12.

- 1 Déconnectez le câble du port de l'adaptateur secteur de la carte système.
- 2 Soulevez le port de l'adaptateur secteur pour le dégager de l'ensemble du repose-mains.

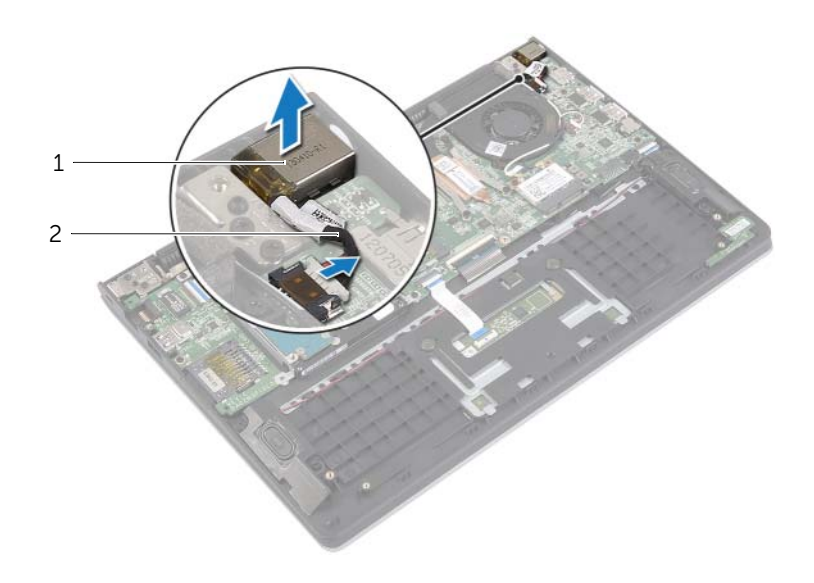

# <span id="page-33-3"></span><span id="page-33-0"></span>Réinstallation du port de l'adaptateur secteur

AVERTISSEMENT : Avant d'ouvrir votre ordinateur, prenez connaissance des consignes de sécurité fournies et suivez les instructions indiquées à la section « [Avant d'intervenir à l'intérieur de l'ordinateur](#page-6-3) » à la page 7. Après une intervention à l'intérieur de l'ordinateur, suivez les instructions indiquées à la section « [Après une intervention à l'intérieur de l'ordinateur](#page-8-1) » à la page 9. Pour plus d'informations sur les pratiques d'excellence en matière de sécurité, consultez la page Regulatory Compliance (Conformité à la réglementation) à l'adresse dell.com/regulatory\_compliance.

#### <span id="page-33-1"></span>Procédure

- 1 Placez le port de l'adaptateur secteur dans l'emplacement correspondant sur l'ensemble repose-mains.
- <span id="page-33-2"></span>2 Connectez le câble du port de l'adaptateur secteur sur la carte système.

- 1 Réinstallez la batterie. Voir « [Réinstallation de la batterie](#page-12-3) » à la page 13.
- 2 Réinstallez le capot de la base. Voir « [Réinstallation du capot de la base](#page-10-2) » à la page 11.

# <span id="page-34-0"></span>Retrait de la carte système

AVERTISSEMENT : Avant d'ouvrir votre ordinateur, prenez connaissance des consignes de sécurité fournies et suivez les instructions indiquées à la section « [Avant d'intervenir à l'intérieur de l'ordinateur](#page-6-3) » à la page 7. Après une intervention à l'intérieur de l'ordinateur, suivez les instructions indiquées à la section « [Après une intervention à l'intérieur de l'ordinateur](#page-8-1) » à la page 9. Pour plus d'informations sur les pratiques d'excellence en matière de sécurité, consultez la page Regulatory Compliance (Conformité à la réglementation) à l'adresse dell.com/regulatory\_compliance.

### <span id="page-34-1"></span>Étapes préliminaires

- 1 Retirez le capot de la base. Voir « [Retrait du capot de la base](#page-9-2) » à la page 10.
- 2 Retirez la batterie. Voir « [Retrait de la batterie](#page-11-3) » à la page 12.
- 3 Retirez le module de mémoire. Voir « [Retrait d'un ou de plusieurs modules de](#page-13-3)  mémoire [» à la page](#page-13-3) 14.
- 4 Retirez le disque dur. Suivez l'[étape 2](#page-17-1) et l'[étape 3](#page-17-2) de la section « [Retrait du disque](#page-16-2)  dur [» à la page](#page-16-2) 17.
- 5 Retirez la pile bouton. Voir « [Retrait de la pile bouton](#page-24-3) » à la page 25.
- 6 Retirez la carte sans fil. Voir « [Retrait de la carte sans](#page-20-3) fil » à la page 21.
- 7 Retirez le ventilateur. Voir « [Retrait du ventilateur](#page-28-3) » à la page 29.
- 8 Retirez le dissipateur de chaleur. Voir « [Retrait du dissipateur de chaleur](#page-30-3) » à la page 31.

#### <span id="page-35-0"></span>Procédure

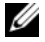

 $\mathbb Z$  **REMARQUE** : Le remplacement de la carte système supprime les modifications que vous avez apportées au BIOS à l'aide du System Setup (programme de configuration du système). Saisissez le Service Tag (numéro de service) de votre ordinateur dans le BIOS et apportez les modifications voulues après avoir remplacé la carte système. Pour plus d'informations concernant la saisie du Service Tag (numéro de service) dans le BIOS, reportez-vous à la section « [Réinstallation de la](#page-38-3)  [carte système](#page-38-3) » à la page 39.

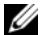

**EXALCIA REMARQUE :** Avant de débrancher les câbles de la carte système, notez l'emplacement des connecteurs pour pouvoir les rebrancher correctement après la repose de la carte système.

- 1 Débranchez le câble du haut-parleur de la carte système.
- 2 Soulevez délicatement le haut-parleur droit des embouts d'alignement et placez-le sur le repose-mains.

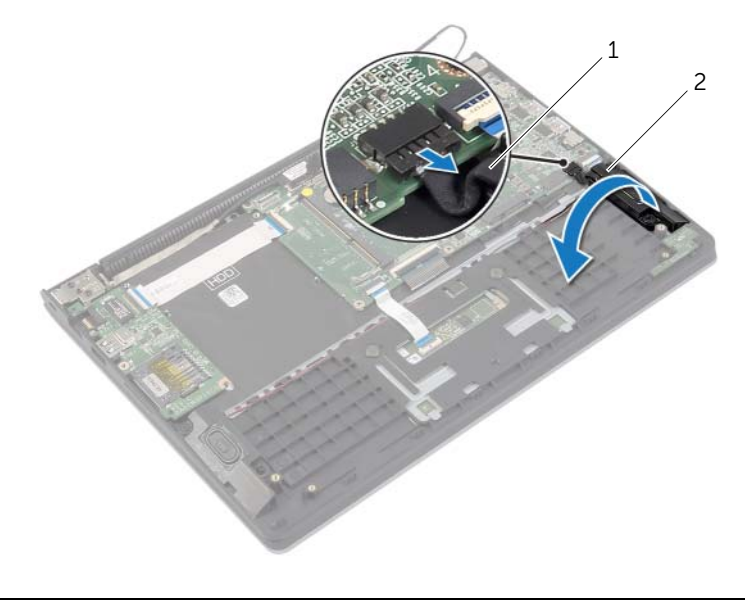

1 câble du haut-parleur 2 haut-parleur droit

- Déconnectez le câble de l'écran de la carte système au moyen de la languette de retrait.
- 4 Soulevez les loquets et débranchez le câble des voyants d'état, le câble du clavier, le câble du pavé tactile et le câble de la carte d'E/S de la carte système.
- 5 Déconnectez le câble du port de l'adaptateur secteur de la carte système.

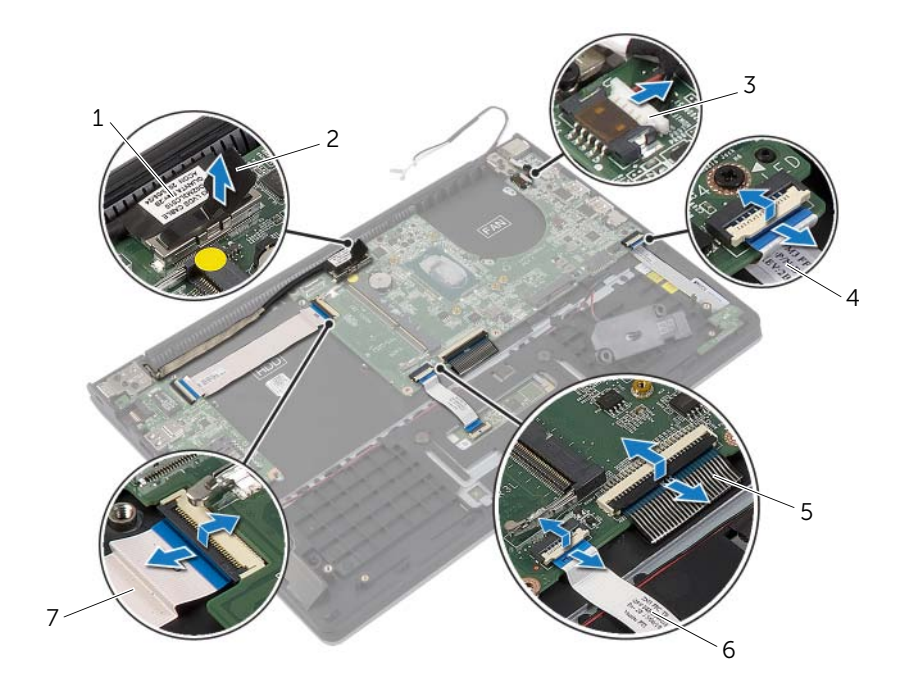

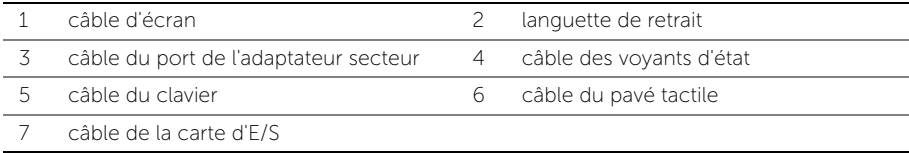

- Retirez les vis qui fixent la carte système à l'ensemble de repose-main.
- Soulevez la carte système pour la dégager de l'ensemble de repose-mains.

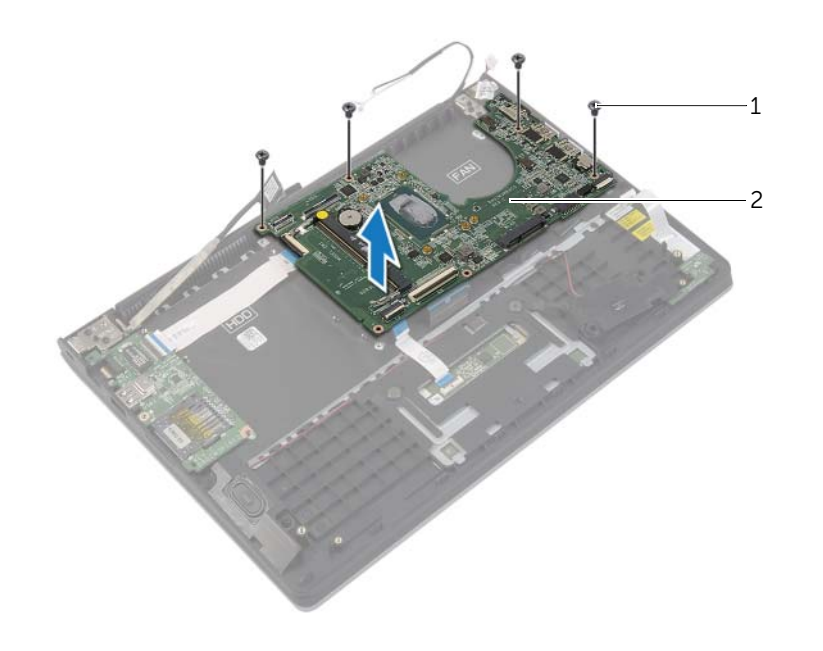

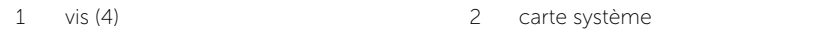

# <span id="page-38-3"></span><span id="page-38-0"></span>Réinstallation de la carte système

 $\bigwedge$  AVERTISSEMENT : Avant d'ouvrir votre ordinateur, prenez connaissance des consignes de sécurité fournies et suivez les instructions indiquées à la section « [Avant d'intervenir à l'intérieur de l'ordinateur](#page-6-3) » à la page 7. Après une intervention à l'intérieur de l'ordinateur, suivez les instructions indiquées à la section « [Après une intervention à l'intérieur de l'ordinateur](#page-8-1) » à la page 9. Pour plus d'informations sur les pratiques d'excellence en matière de sécurité, consultez la page Regulatory Compliance (Conformité à la réglementation) à l'adresse dell.com/regulatory\_compliance.

#### <span id="page-38-1"></span>Procédure

#### $\triangle$  PRÉCAUTION : Assurez-vous qu'aucun câble ne se trouve sous la carte système.

- 1 Alignez les trous de vis de la carte système avec ceux de l'ensemble de repose-mains.
- 2 Remettez les vis qui fixent la carte système à l'ensemble du repose-mains.
- 3 Faites glisser le câble des voyants d'état, le câble du clavier, le câble du pavé tactile et le câble de la carte d'E/S dans leurs connecteurs respectifs, puis appuyez sur les loquets pour fixer les câbles.
- 4 Branchez le câble de l'écran et le câble du port de l'adaptateur secteur à la carte système.
- 5 À l'aide des embouts d'alignement, placez le haut-parleur droit sur l'ensemble repose-mains.
- <span id="page-38-2"></span>6 Connectez le câble du haut-parleur à la carte système.

- 1 Réinstallez le dissipateur de chaleur. Voir « [Réinstallation du dissipateur de chaleur](#page-31-3) » à la [page](#page-31-3) 32.
- 2 Réinstallez le ventilateur. Voir « [Réinstallation du ventilateur](#page-29-3) » à la page 30.
- 3 Remettez en place la carte sans fil. Voir « [Réinstallation de la carte sans](#page-21-3) fil » à la [page](#page-21-3) 22.
- 4 Reposez le disque dur. Voir « [Remise en place du disque dur](#page-19-3) » à la page 20.
- 5 Remettez en place la mémoire. Voir « [Repose du ou des modules de mémoire](#page-15-3) » à la [page](#page-15-3) 16.
- 6 Réinstallez la batterie. Voir « [Réinstallation de la batterie](#page-12-3) » à la page 13.
- 7 Réinstallez le capot de la base. Voir « [Réinstallation du capot de la base](#page-10-2) » à la page 11.

#### <span id="page-39-0"></span>Saisir le numéro de service dans le BIOS

- 1 Allumez l'ordinateur.
- 2 Lorsque le logo Dell s'affiche, appuyez sur <F2> pour accéder au System Setup (programme de configuration du système).
- 3 Accédez à l'onglet Main (Principal) et saisissez le numéro de service dans le champ Service Tag (numéro de service).

# <span id="page-40-0"></span>Dépose de l'ensemble écran

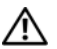

AVERTISSEMENT : Avant d'ouvrir votre ordinateur, prenez connaissance des consignes de sécurité fournies et suivez les instructions indiquées à la section « [Avant d'intervenir à l'intérieur de l'ordinateur](#page-6-3) » à la page 7. Après une intervention à l'intérieur de l'ordinateur, suivez les instructions indiquées à la section « [Après une intervention à l'intérieur de l'ordinateur](#page-8-1) » à la page 9. Pour plus d'informations sur les pratiques d'excellence en matière de sécurité, consultez la page Regulatory Compliance (Conformité à la réglementation) à l'adresse dell.com/regulatory\_compliance.

### <span id="page-40-1"></span>Étapes préliminaires

- 1 Retirez le capot de la base. Voir « [Retrait du capot de la base](#page-9-2) » à la page 10.
- 2 Retirez la batterie. Voir « [Retrait de la batterie](#page-11-3) » à la page 12.
- 3 Retirez le disque dur. Suivez l'[étape 2](#page-17-1) et l'[étape 3](#page-17-2) de la section « [Retrait du disque](#page-16-2)  dur [» à la page](#page-16-2) 17.

- <span id="page-40-2"></span>1 Débranchez le câble de l'écran de la carte système au moyen des languettes de retrait.
- 2 Débranchez le câble d'antenne de la carte sans fil et retirez-le des guides d'acheminement situés sur le ventilateur.

Retirez les vis qui fixent l'ensemble de l'écran à l'ensemble du repose-mains.

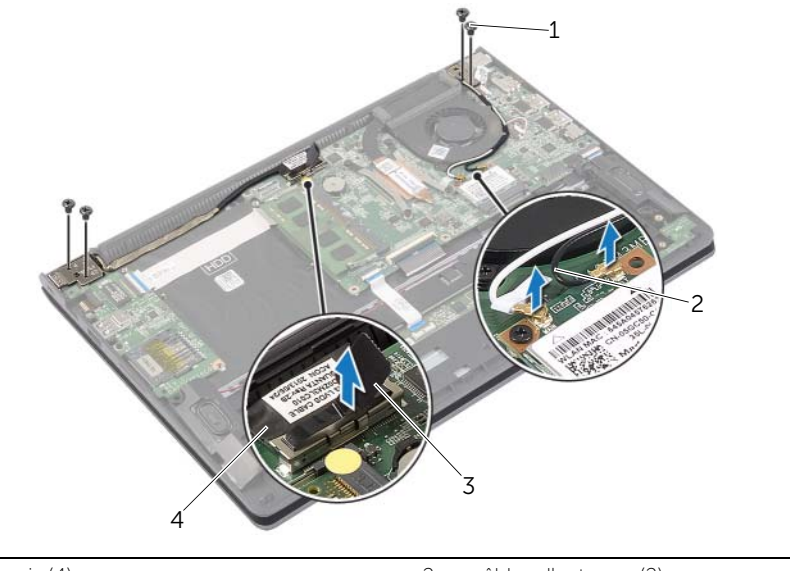

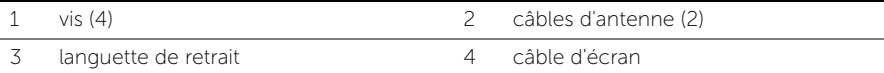

 Ouvrez l'ensemble repose-main autant que possible pour retirer la charnière d'écran de l'ensemble repose-mains.

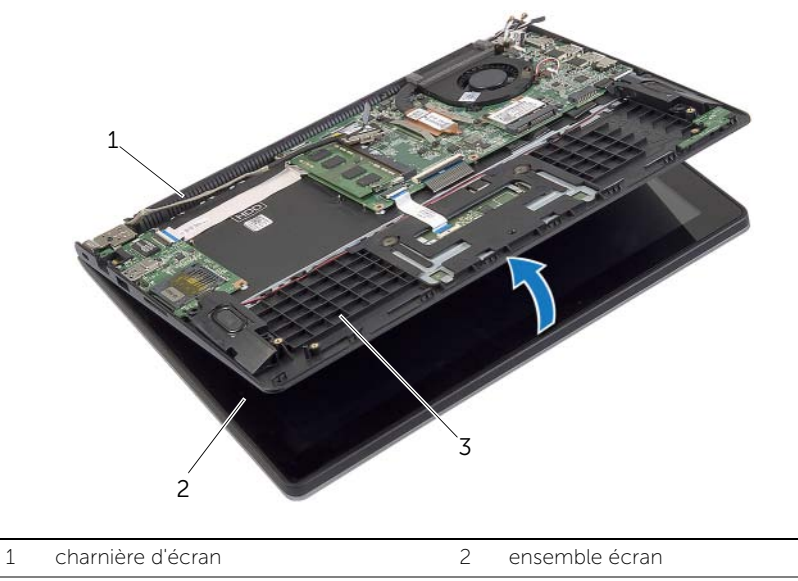

ensemble de repose-mains

Soulevez l'ensemble de repose-mains pour le dégager de l'ensemble écran.

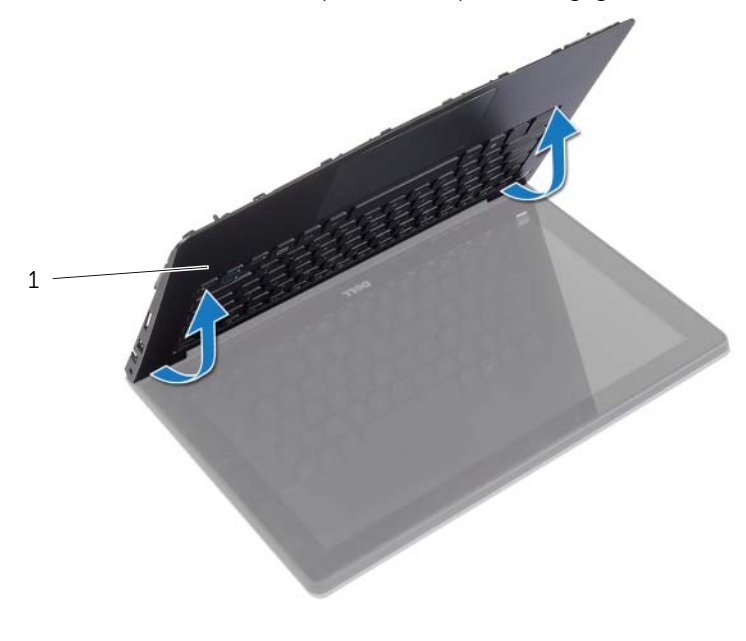

ensemble de repose-mains

# <span id="page-43-0"></span>Réinstallation de l'ensemble d'écran

AVERTISSEMENT : Avant d'ouvrir votre ordinateur, prenez connaissance des consignes de sécurité fournies et suivez les instructions indiquées à la section « [Avant d'intervenir à l'intérieur de l'ordinateur](#page-6-3) » à la page 7. Après une intervention à l'intérieur de l'ordinateur, suivez les instructions indiquées à la section « [Après une intervention à l'intérieur de l'ordinateur](#page-8-1) » à la page 9. Pour plus d'informations sur les pratiques d'excellence en matière de sécurité, consultez la page Regulatory Compliance (Conformité à la réglementation) à l'adresse dell.com/regulatory\_compliance.

#### <span id="page-43-1"></span>Procédure

- 1 Positionnez le repose-mains sur l'ensemble écran.
- 2 Alignez les trous de vis de l'ensemble repose-mains avec ceux des charnières d'écran et fermez l'ensemble repose-mains en appuyant sur les charnières d'écran.
- 3 Remettez les vis qui fixent l'ensemble de l'écran à l'ensemble du repose-mains.
- 4 Connectez les câbles de l'écran à la carte système.
- 5 Faites passer les câbles d'antenne par les guides d'acheminement situés sur le ventilateur.
- <span id="page-43-2"></span>6 Connectez les câbles d'antenne à la carte sans fil.

- 1 Reposez le disque dur. Voir « [Remise en place du disque dur](#page-19-3) » à la page 20.
- 2 Réinstallez la batterie. Voir « [Réinstallation de la batterie](#page-12-3) » à la page 13.
- **3** Réinstallez le capot de la base. Voir « [Réinstallation du capot de la base](#page-10-2) » à la page 11.

# <span id="page-44-0"></span>Retrait du repose-mains

AVERTISSEMENT : Avant d'ouvrir votre ordinateur, prenez connaissance des consignes de sécurité fournies et suivez les instructions indiquées à la section « [Avant d'intervenir à l'intérieur de l'ordinateur](#page-6-3) » à la page 7. Après une intervention à l'intérieur de l'ordinateur, suivez les instructions indiquées à la section « [Après une intervention à l'intérieur de l'ordinateur](#page-8-1) » à la page 9. Pour plus d'informations sur les pratiques d'excellence en matière de sécurité, consultez la page Regulatory Compliance (Conformité à la réglementation) à l'adresse dell.com/regulatory\_compliance.

### <span id="page-44-1"></span>Étapes préliminaires

- 1 Retirez le capot de la base. Voir « [Retrait du capot de la base](#page-9-2) » à la page 10.
- 2 Retirez la batterie. Voir « [Retrait de la batterie](#page-11-3) » à la page 12.
- 3 Déposez le disque dur. Voir « [Retrait du disque dur](#page-16-2) » à la page 17.
- 4 Retirez les haut-parleurs. Voir « [Retrait des haut-parleurs](#page-22-3) » à la page 23.
- 5 Retirez le ventilateur. Voir « [Retrait du ventilateur](#page-28-3) » à la page 29.
- 6 Retirez la carte d'E/S. Voir « [Retrait de la carte d'E/S](#page-26-3) » à la page 27.
- 7 Retirez le connecteur de l'adaptateur d'alimentation. Voir « [Retrait du port de](#page-32-3)  [l'adaptateur secteur](#page-32-3) » à la page 33.

- <span id="page-45-0"></span>1 Soulevez les loquets et débranchez le câble du pavé tactile, le câble du clavier et le câble des voyants d'état de la carte système.
- 2 Débranchez le câble de l'écran de la carte système au moyen des languettes de retrait.

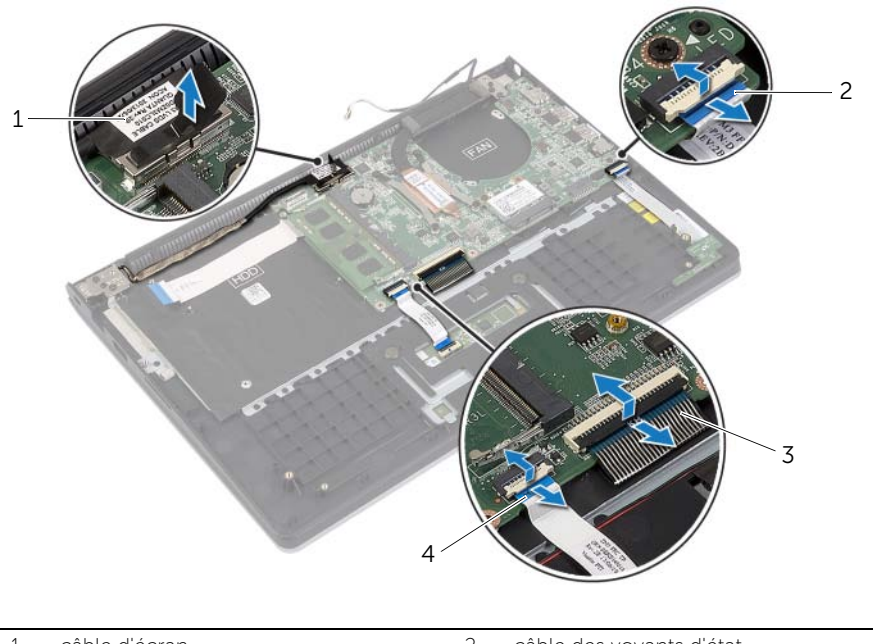

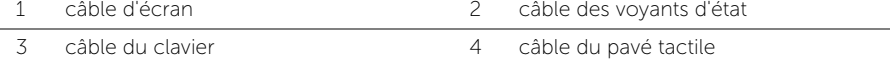

Retirez les vis qui fixent la carte système à l'ensemble de repose-main.

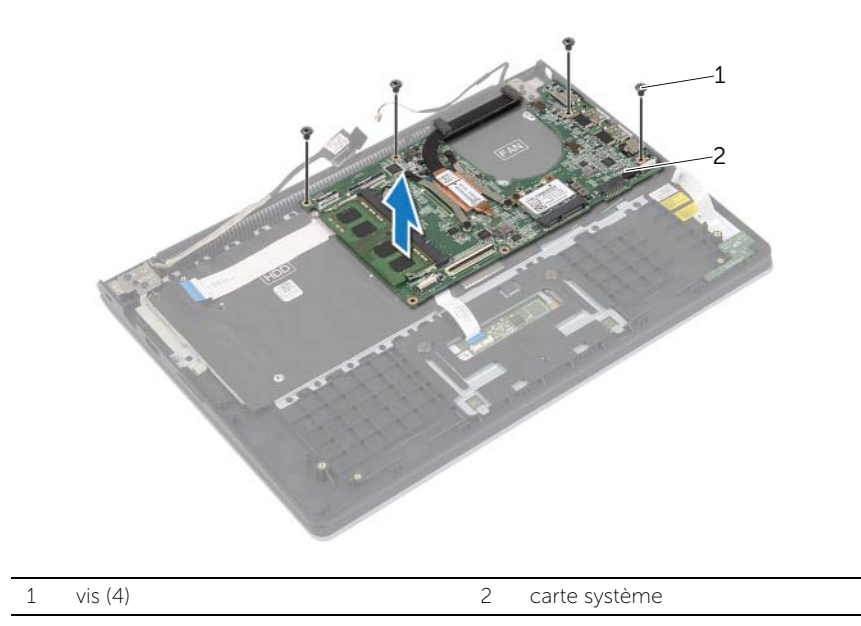

Remettez les vis qui fixent l'ensemble repose-mains à l'ensemble écran.

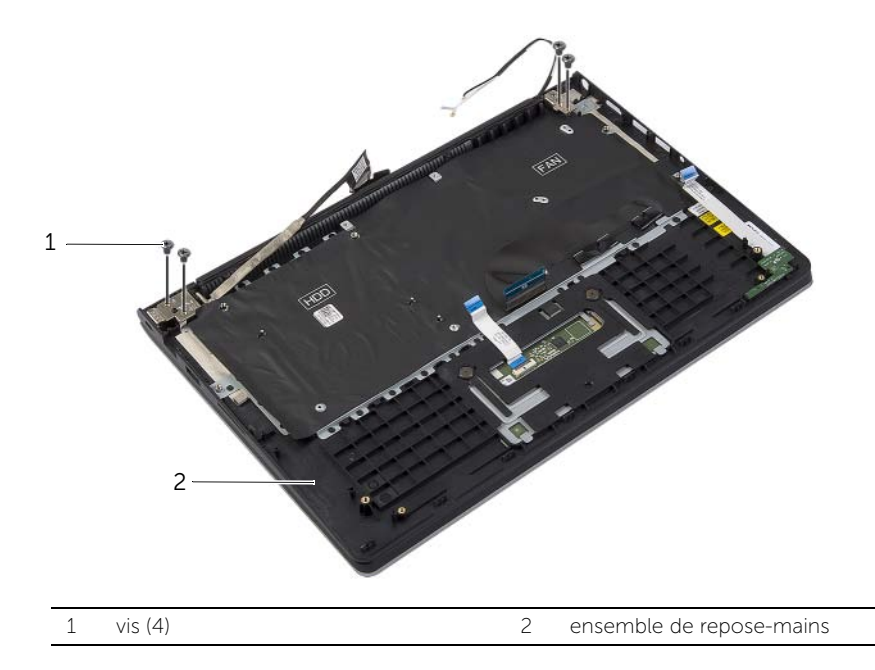

 Ouvrez l'ensemble repose-main autant que possible pour retirer la charnière d'écran de l'ensemble repose-mains.

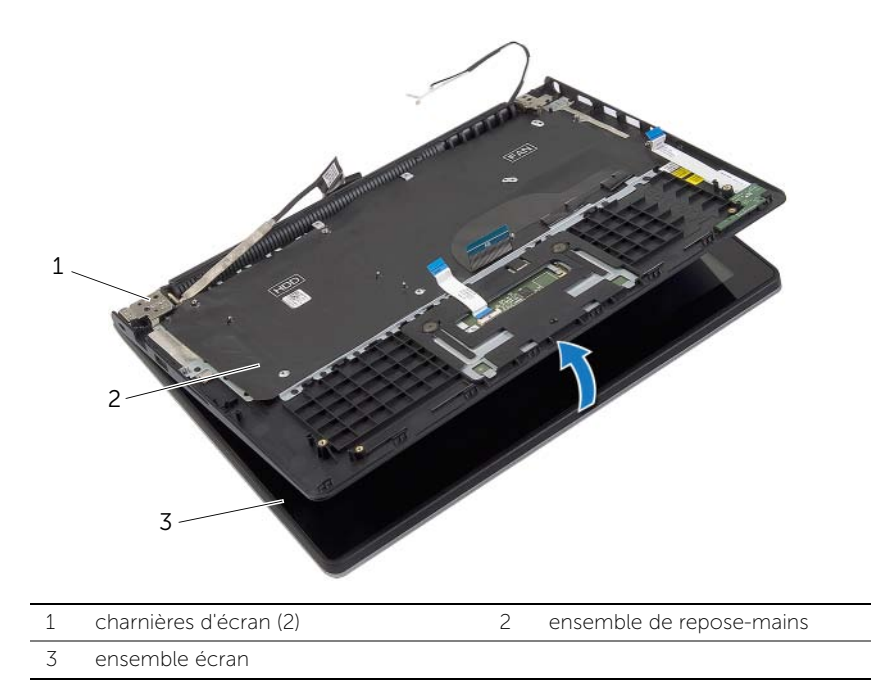

Soulevez l'ensemble de repose-mains pour le dégager de l'ensemble écran.

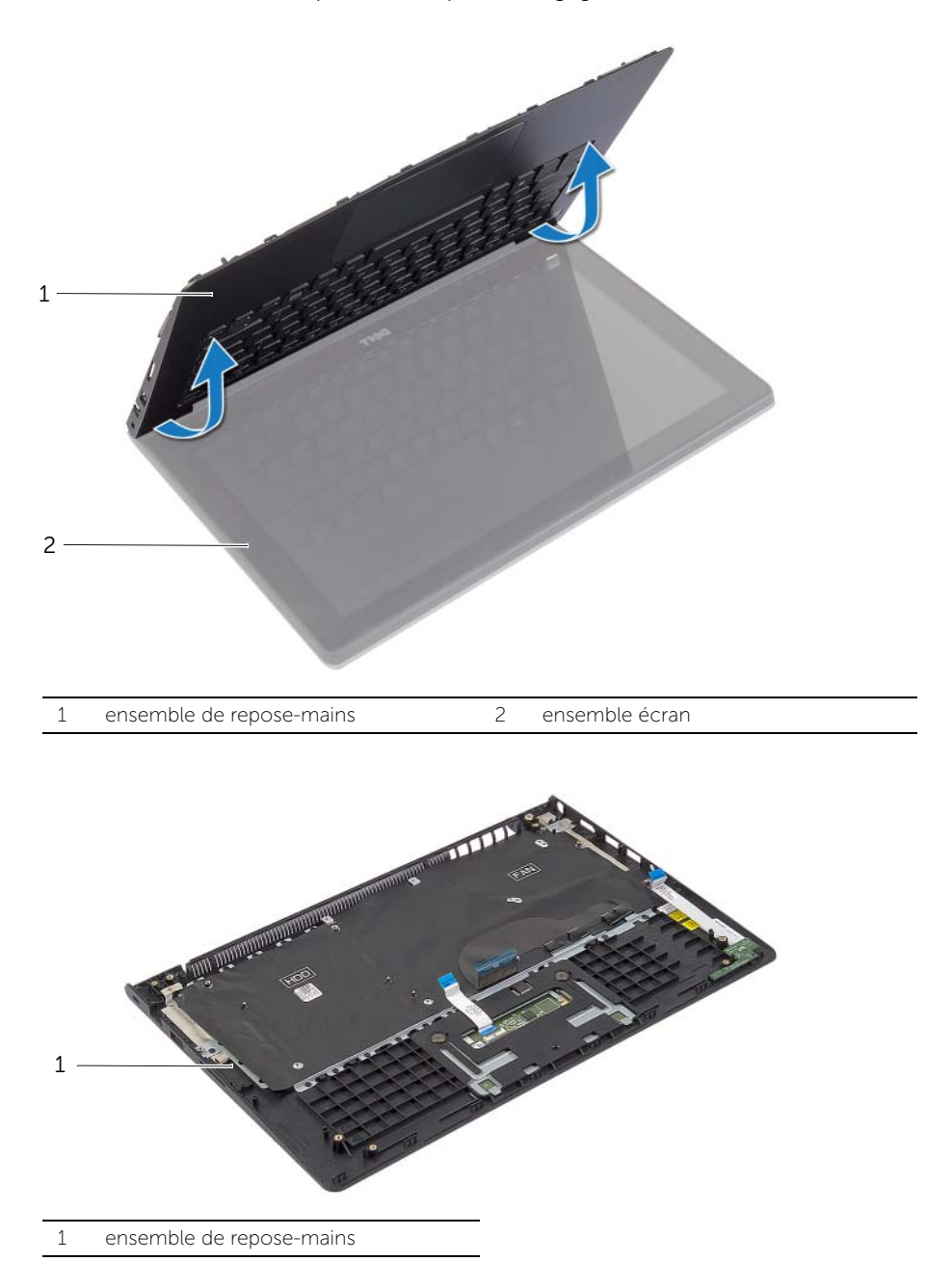

# <span id="page-49-0"></span>Réinstallation du repose-mains

 $\bigwedge$  AVERTISSEMENT : Avant d'ouvrir votre ordinateur, prenez connaissance des consignes de sécurité fournies et suivez les instructions indiquées à la section « [Avant d'intervenir à l'intérieur de l'ordinateur](#page-6-3) » à la page 7. Après une intervention à l'intérieur de l'ordinateur, suivez les instructions indiquées à la section « [Après une intervention à l'intérieur de l'ordinateur](#page-8-1) » à la page 9. Pour plus d'informations sur les pratiques d'excellence en matière de sécurité, consultez la page Regulatory Compliance (Conformité à la réglementation) à l'adresse dell.com/regulatory\_compliance.

#### <span id="page-49-1"></span>Procédure

- 1 Positionnez le repose-mains sur l'ensemble écran.
- 2 Alignez les trous de vis de l'ensemble repose-mains avec ceux des charnières d'écran et fermez l'ensemble repose-mains en appuyant sur les charnières d'écran.
- 3 Remettez les vis qui fixent l'ensemble de repose-mains à l'ensemble d'écran.
- 4 Remettez les vis qui fixent la carte système à l'ensemble du repose-mains.
- 5 Branchez le câble de l'écran, le câble du pavé tactile, le câble du clavier et le câble des voyants d'état à la carte système.

- <span id="page-49-2"></span>1 Remettez le connecteur de l'adaptateur d'alimentation en place. Voir « [Réinstallation du port de l'adaptateur secteur](#page-33-3) » à la page 34.
- 2 Réinstallez la carte d'E/S. Voir « [Réinstallation de la carte d'E/S](#page-27-3) » à la page 28.
- 3 Réinstallez le ventilateur. Voir « [Réinstallation du ventilateur](#page-29-3) » à la page 30.
- 4 Réinstallez les haut-parleurs. Voir « [Réinstallation des haut-parleurs](#page-23-3) » à la page 24.
- 5 Reposez le disque dur. Voir « [Remise en place du disque dur](#page-19-3) » à la page 20.
- 6 Réinstallez la batterie. Voir « [Réinstallation de la batterie](#page-12-3) » à la page 13.
- 7 Réinstallez le capot de la base. Voir « [Réinstallation du capot de la base](#page-10-2) » à la page 11.

# <span id="page-50-0"></span>Flashage du BIOS

Un flash (mise à jour) du BIOS peut être nécessaire en cas de disponibilité d'une nouvelle version ou après remplacement de la carte système. Pour flasher le BIOS :

- 1 Allumez l'ordinateur.
- 2 Allez sur le site dell.com/support.
- 3 Si vous disposez du numéro de service de votre ordinateur, entrez ce numéro et cliquez sur **Submit** (Envoyer).

Si vous ne disposez pas du numéro de service de votre ordinateur, cliquez sur Detect Service Tag (Détecter le numéro de service) pour permettre la détection automatique du numéro de service de votre ordinateur.

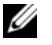

REMARQUE : S'il s'avère impossible de détecter automatiquement le numéro de service, sélectionnez votre produit dans les catégories de produits.

- 4 Cliquez sur Drivers and Downloads (Pilotes et téléchargements).
- 5 Dans la liste déroulante Operating System (Système d'exploitation), sélectionnez le système d'exploitation installé sur votre ordinateur.
- 6 Cliquez sur BIOS.
- 7 Cliquez sur Download File (Télécharger le fichier) pour télécharger la dernière version du BIOS de votre ordinateur.
- 8 Dans la page suivante, sélectionnez Single-file download (Télécharger un seul fichier) et cliquez sur **Continue** (Continuer).
- 9 Enregistrez le fichier et, lorsque le téléchargement est terminé, allez dans le dossier où vous avez enregistré le fichier de mise à jour du BIOS.
- 10 Cliquez deux fois sur ce fichier et laissez-vous guider par les instructions qui s'affichent.